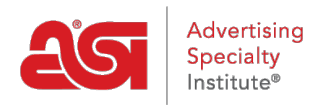

[Soporte de Producto](https://kb.asicentral.com/focus-win/es-ES/kb) > [ESP Admin](https://kb.asicentral.com/focus-win/es-ES/kb/esp-admin) > [Notificaciones](https://kb.asicentral.com/focus-win/es-ES/kb/articles/notifications)

## Notificaciones

Jennifer M - 2019-10-10 - [ESP Admin](https://kb.asicentral.com/focus-win/es-ES/kb/esp-admin)

Las notificaciones en ESP se pueden manejar en el área de administración ESP. Para acceder al administrador de ESP, haga clic en su avatar y luego haga clic en el enlace Configuración.

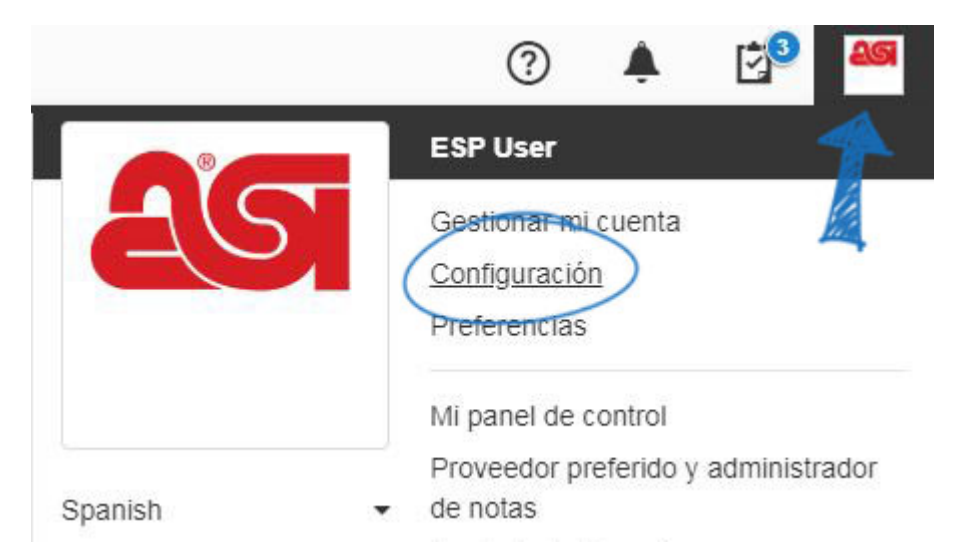

Haga clic en Notificaciones en las opciones de la izquierda. A continuación, utilice el control deslizante para seleccionar el tipo de notificación y la opción. Hay dos tipos de notificación:

- Las notificaciones por correo electrónico se enviarán a la dirección de correo electrónico dentro de su cuenta ESP.
- Las notificaciones desde la aplicación aparecerán a través del icono de campana.

Use el menú desplegable Detalles para ver las opciones individuales de la sección.

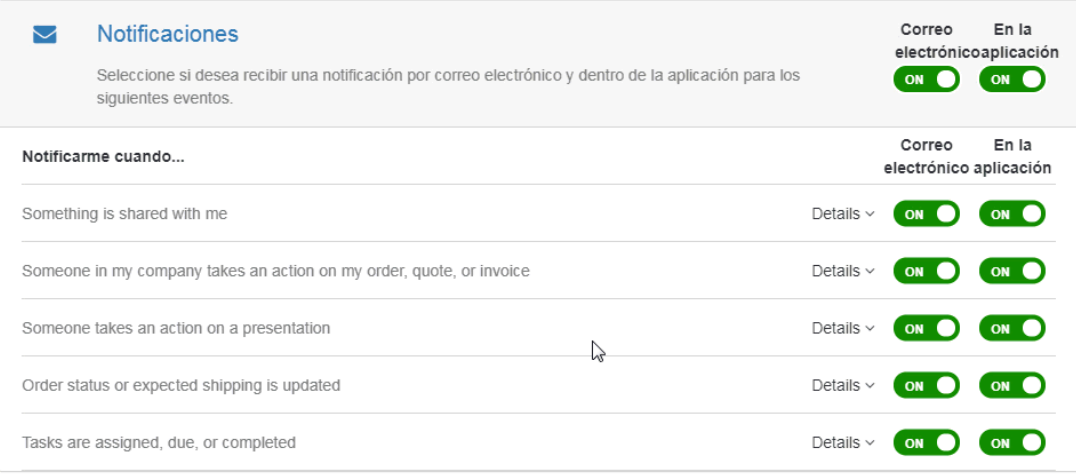

*Nota:* Al hacer clic en el control deslizante en Correo electrónico o En la aplicación se desactivarán todas las notificaciones de esa sección. Por ejemplo, para deshabilitar todas las notificaciones desde la aplicación, haga clic en el control deslizante para que muestre "No".